## ® R C S.  $\mathbf{U}$  $\Box$

# **Tutorial**

## Refactoring

© 2010 actifsource GmbH, Switzerland - all rights reserved.

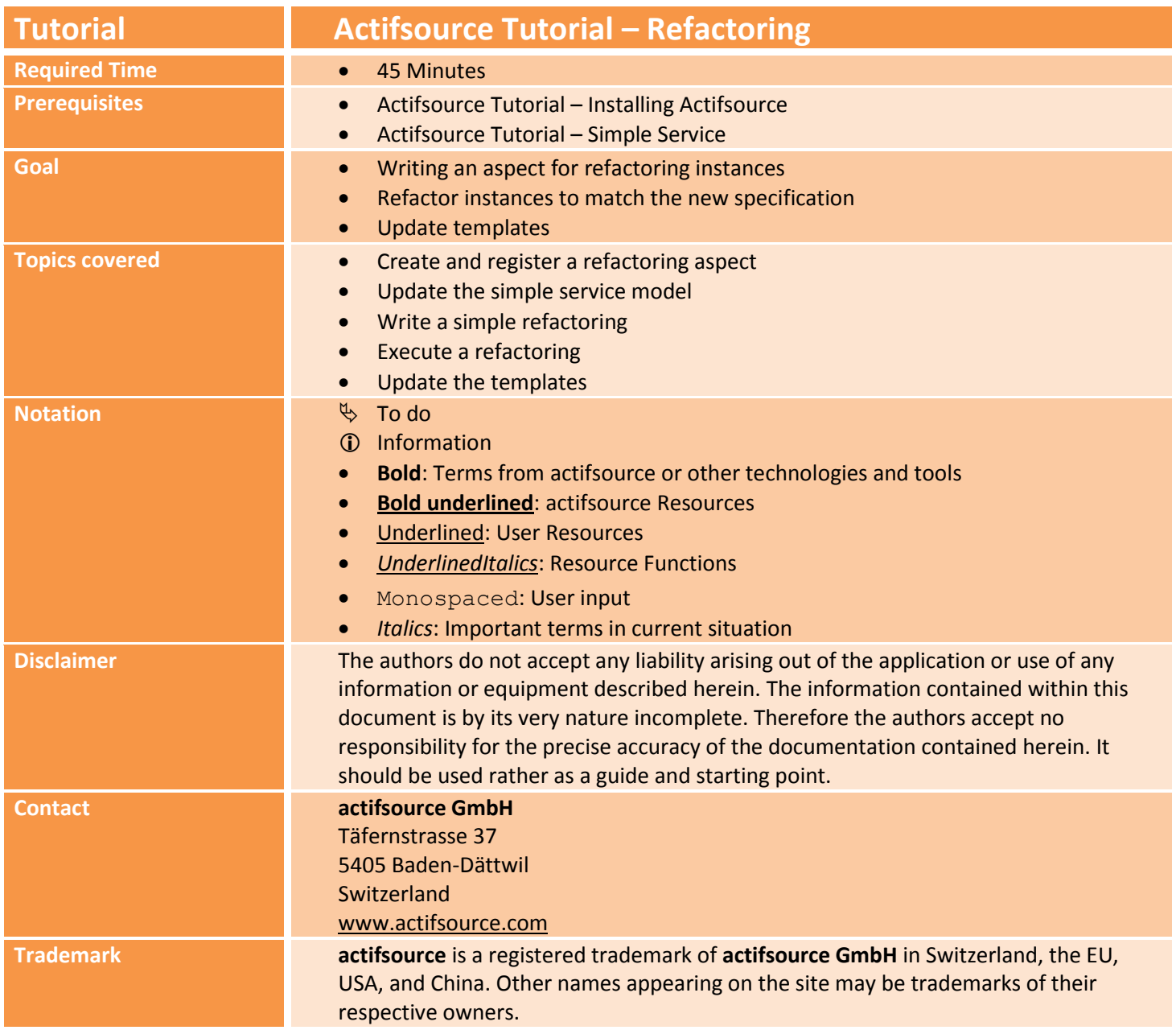

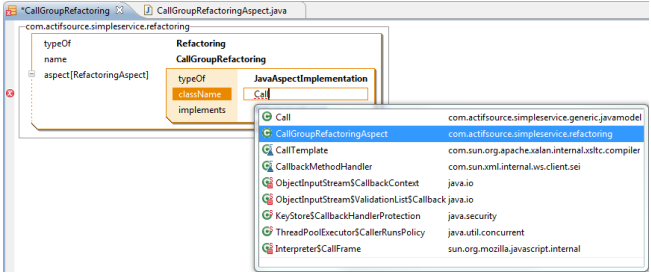

Update the simple service model

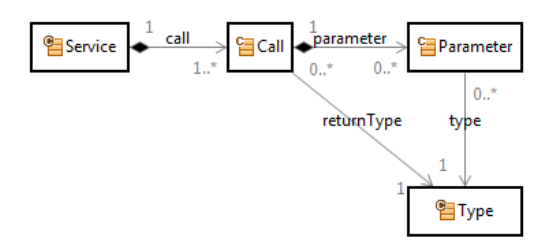

Write a simple refactoring

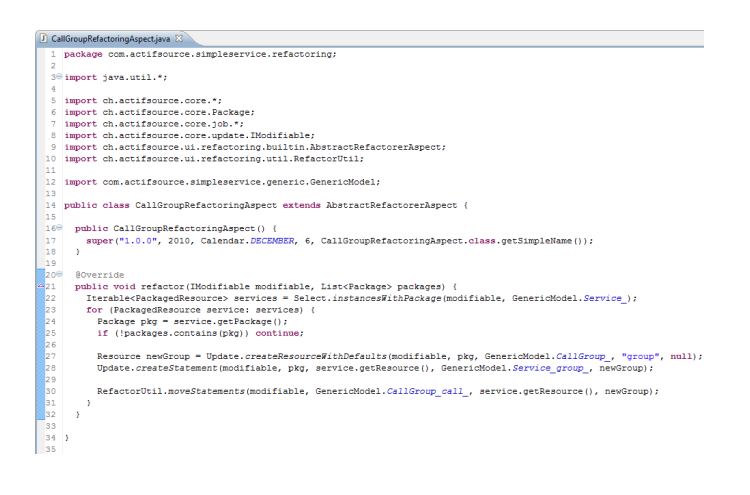

© 2010 actifsource GmbH, Switzerland - all rights reserved.

• Execute the refactoring

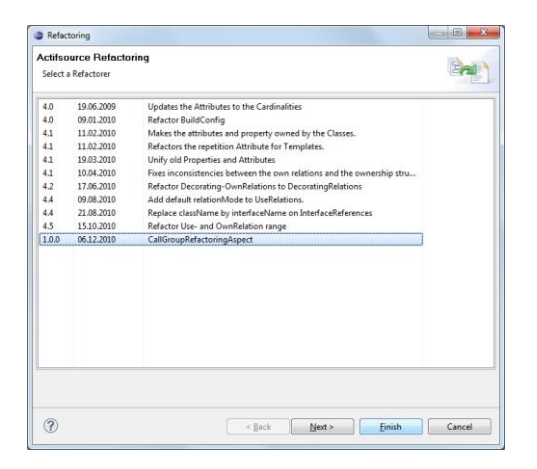

Update the templates

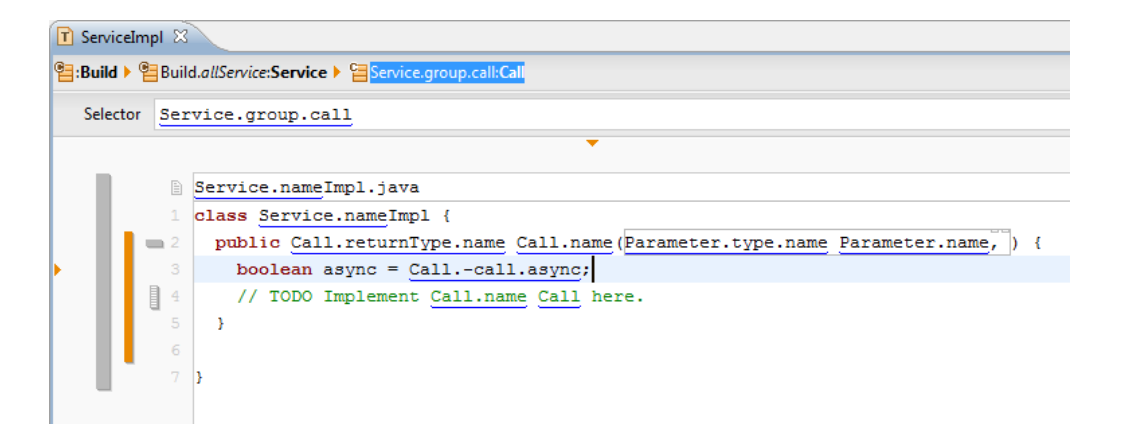

## **Part I: 5 Part I: 5 Part I: 5 Part I: 5 Fig. 2 Fig. 2 Fig. 2 Fig. 2 Fig. 2 Fig. 2 Fig. 2 Fig. 2 Fig. 2 Fig. 2 Fig. 2 Fig. 2 Fig. 2 Fig. 2 Fig. 2 Fig. 2 Fig. 2 Fig. 2 Fig. 2 Fi**

### **Create and register a refactoring aspect**

- Open the project created during the *Actifsource Tutorial – Simple Service*
- $\%$  Create a **Refactoring** instance

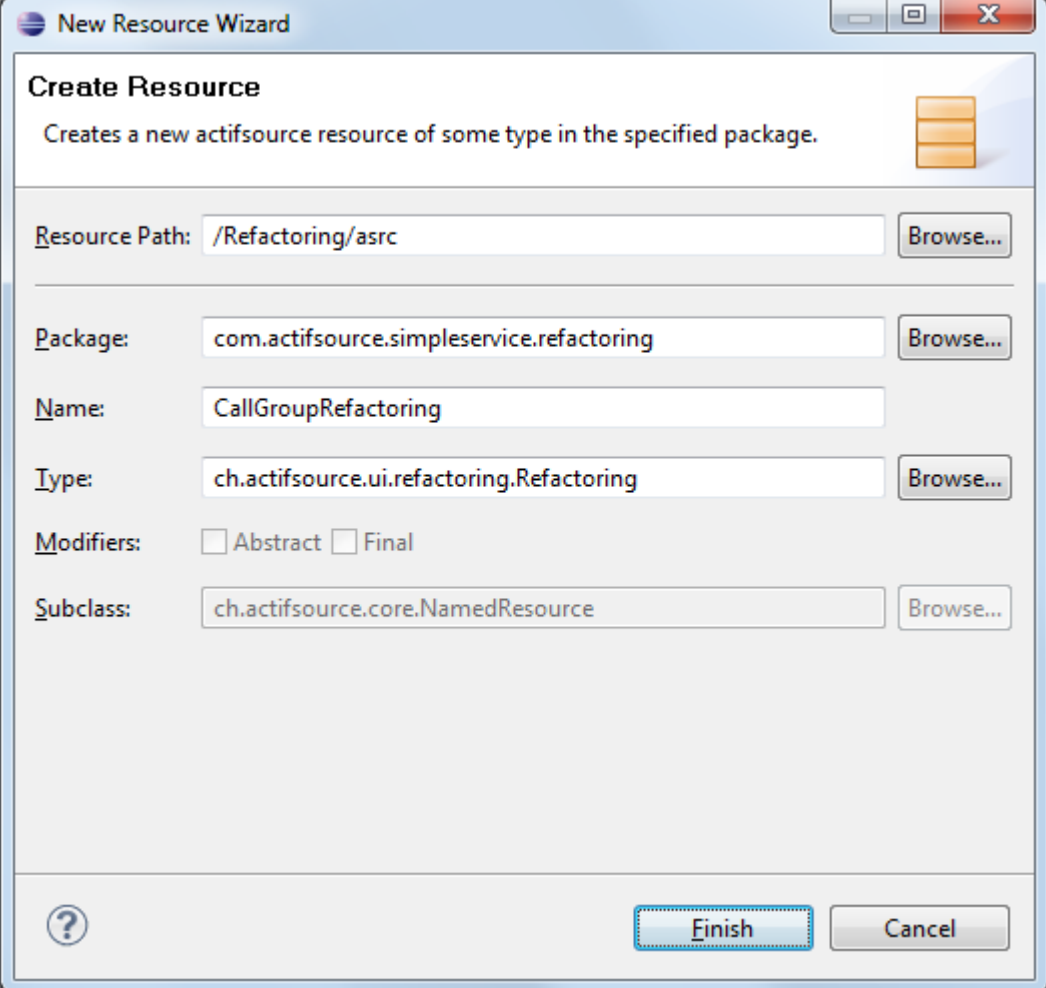

Open the *MANIFEST.MF*

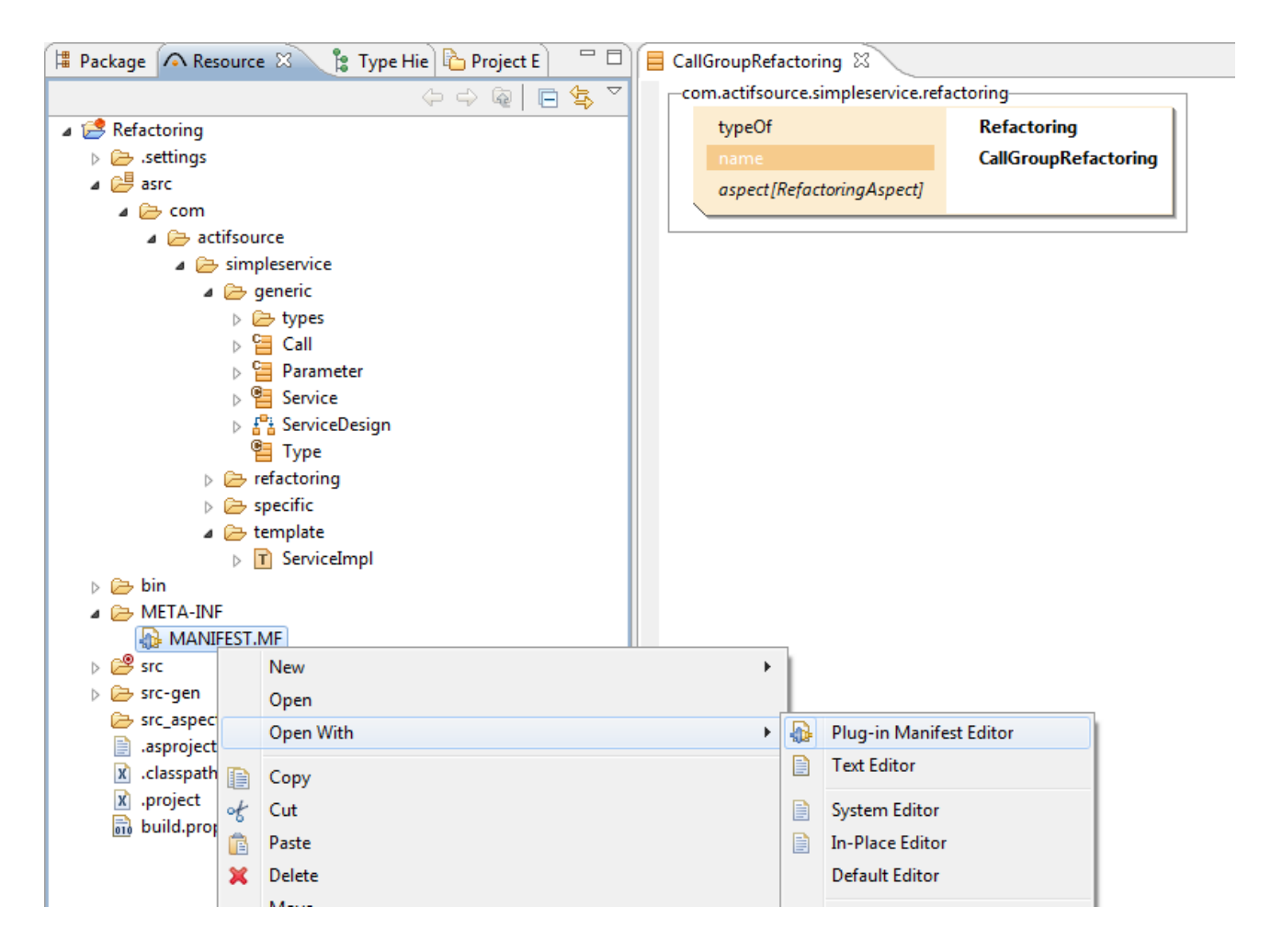

Add a dependency to the **ch.actifsource.ui.refactoring**-Plugin

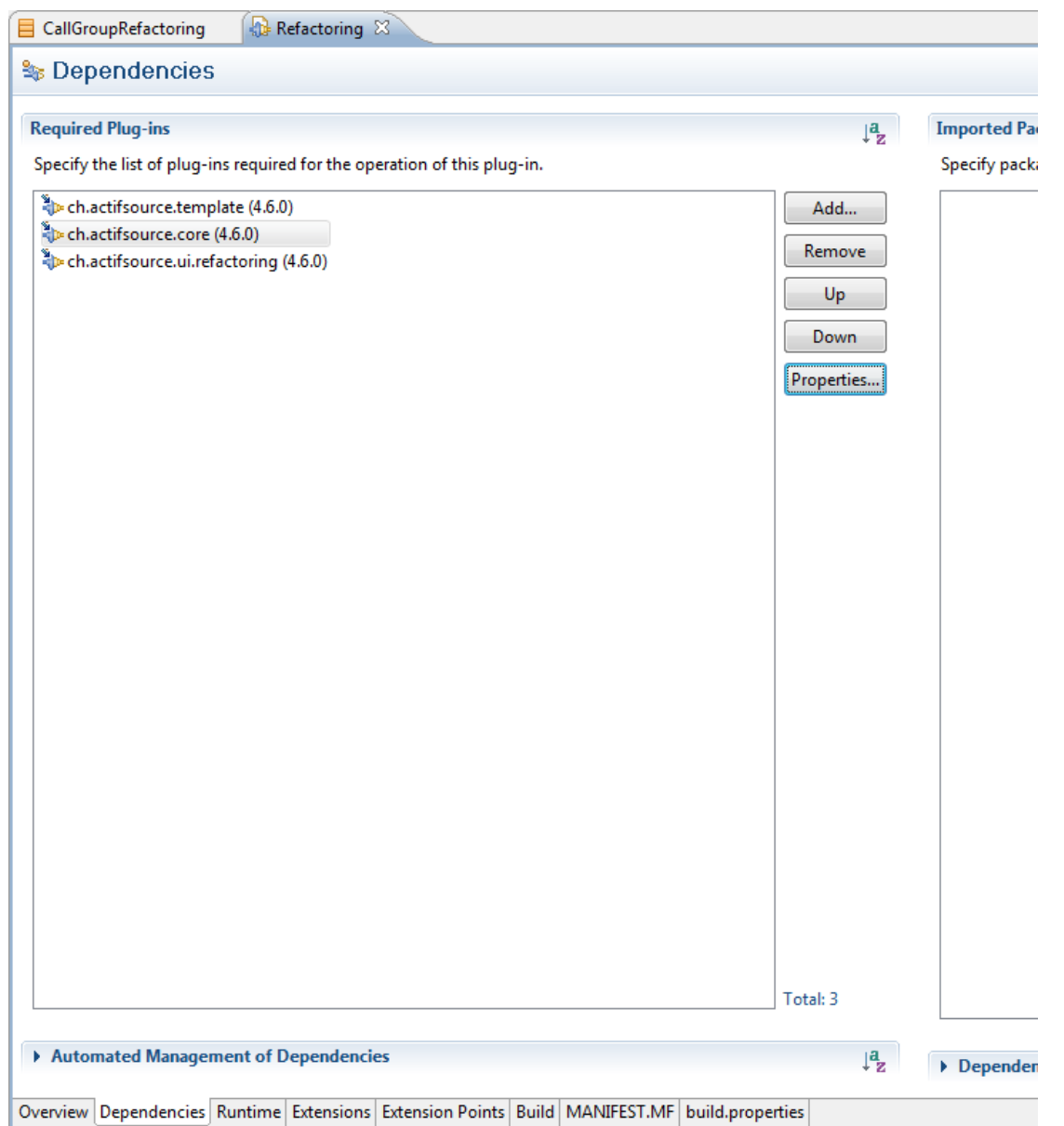

© 2010 actifsource GmbH, Switzerland - all rights reserved.

Create a new *java source folder* for the aspect implementation

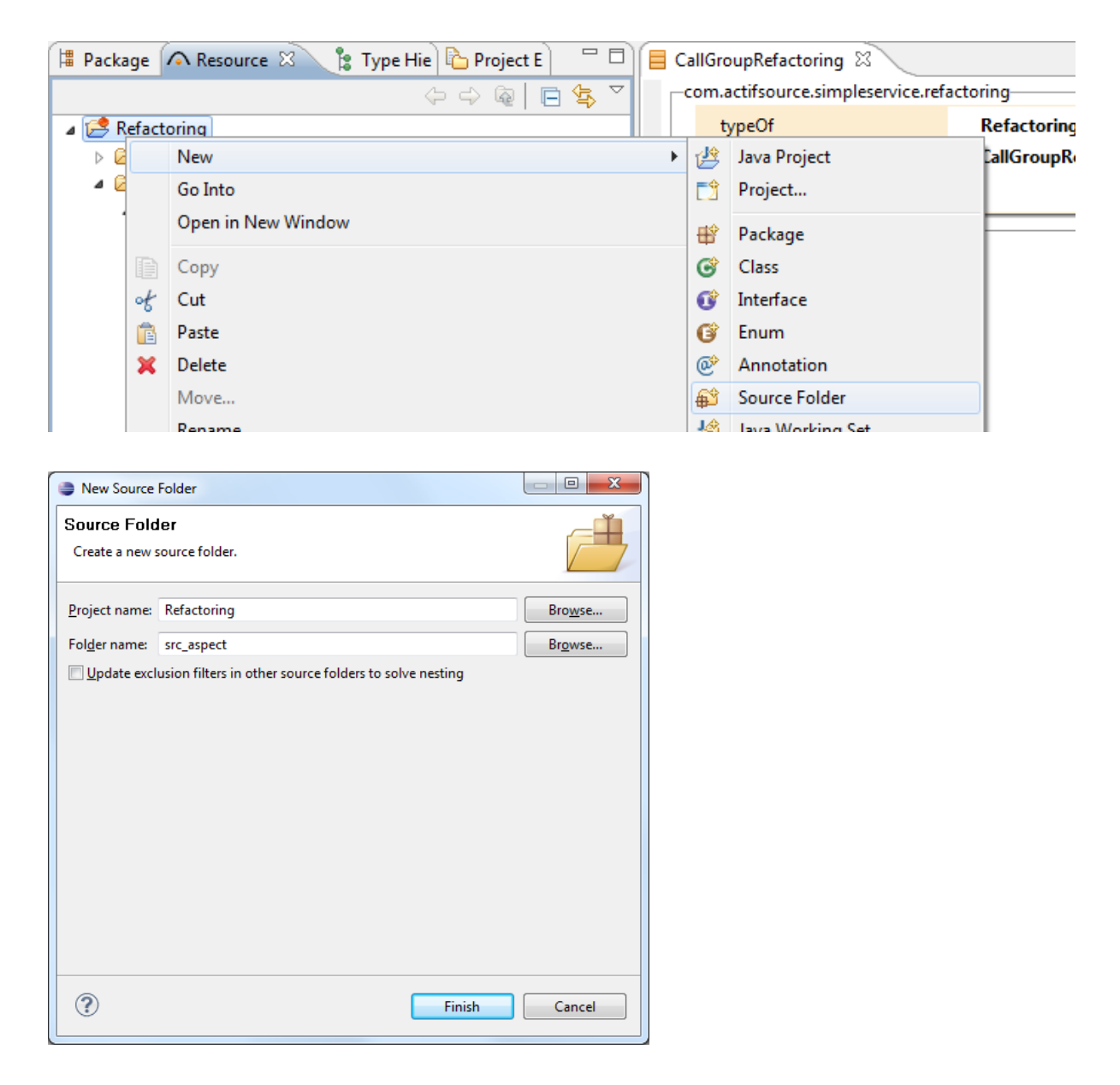

Create a new *java class* extending the **AbstractRefactorerAspect** class

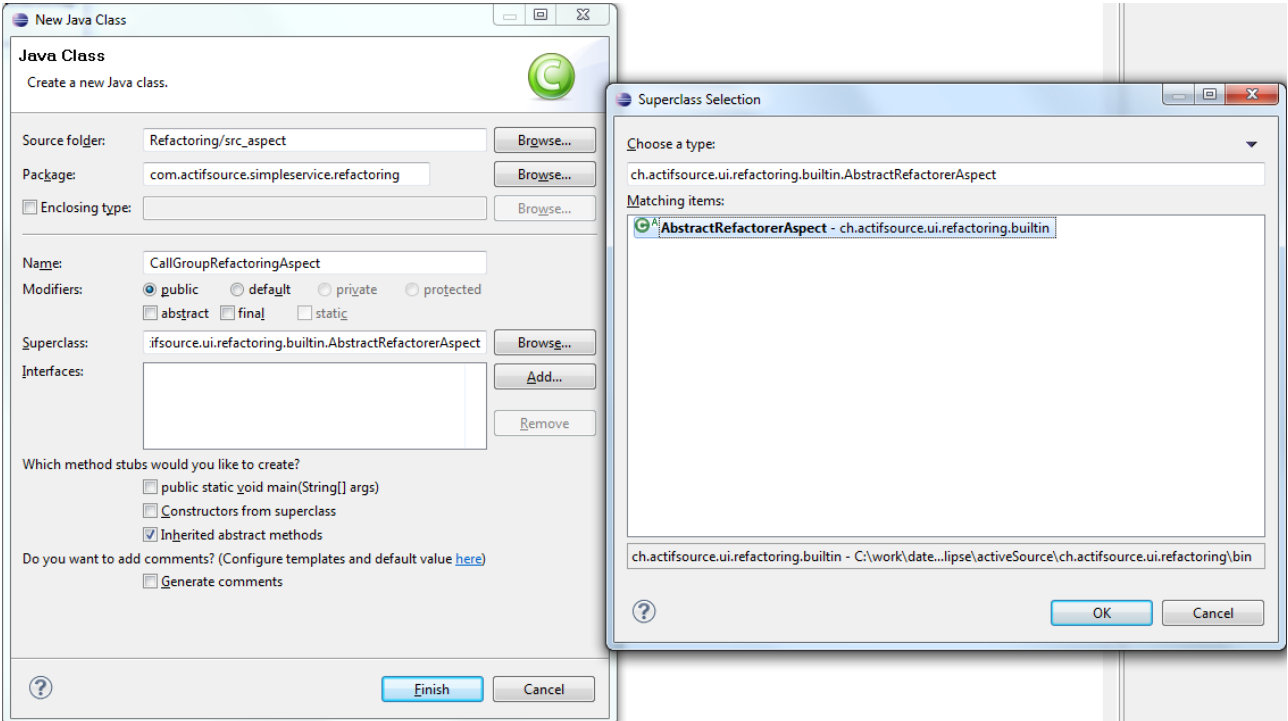

 $\%$  Add a default constructor calling the base constructor

```
CallGroupRefactoringAspect.java &
CallGroupRefactoring
  1 package com.actifsource.simpleservice.refactoring;
  \overline{2}3<sup>®</sup> import java.util.List;
  8
  \overline{9}10 public class CallGroupRefactoringAspect extends AbstractRefactorerAspect {
 11
 12<sup>e</sup> public CallGroupRefactoringAspect() {
 13
          super("1.0.0", 2010, 12, 6, CallGroupRefactoringAspect.class.getSimpleName());
 14
        \mathcal{F}15
 ∭16<sup>⊝</sup> @Override
\approx 17
      public void refactor(IModifiable modifiable, List<Package> packages) {
Z<sub>18</sub>
        // TODO Auto-generated method stub
 19.
 ∭20
      \rightarrow21
 22 }
 23
```
The first parameter defines a version string for the aspect

The following three parameters are used to specify the date when the refactoring was written. The last parameter is the name.

The arguments are shown in the dialog and used to sort the refactoring aspects.

Register the java class in the **Refactoring** instance

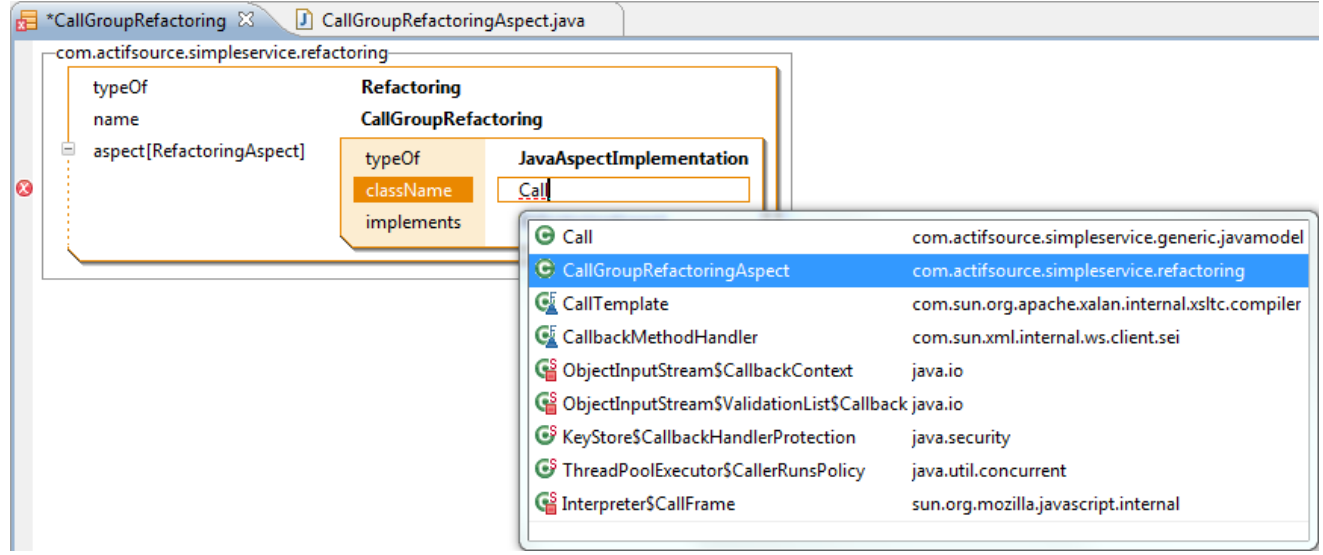

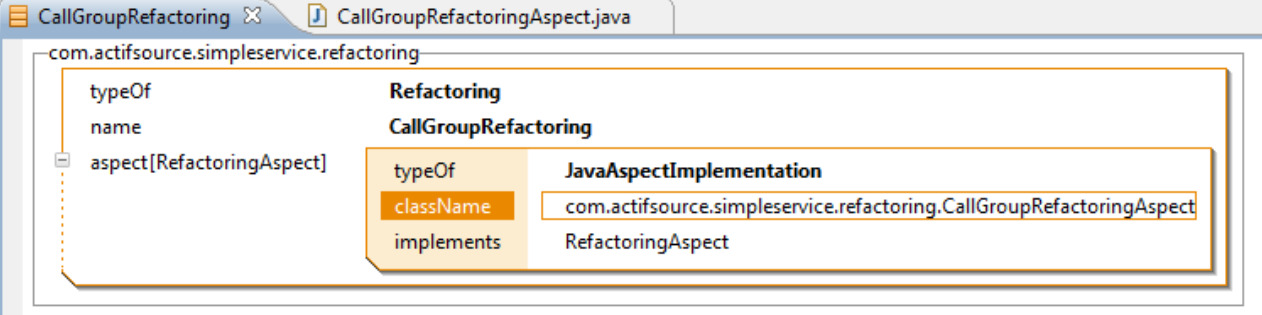

## **Part II:**

## **Update the simple service model**

- $\%$  Open the Service class
- Select the call relation and cut the resource by using the *clipboard* (Ctrl+X)

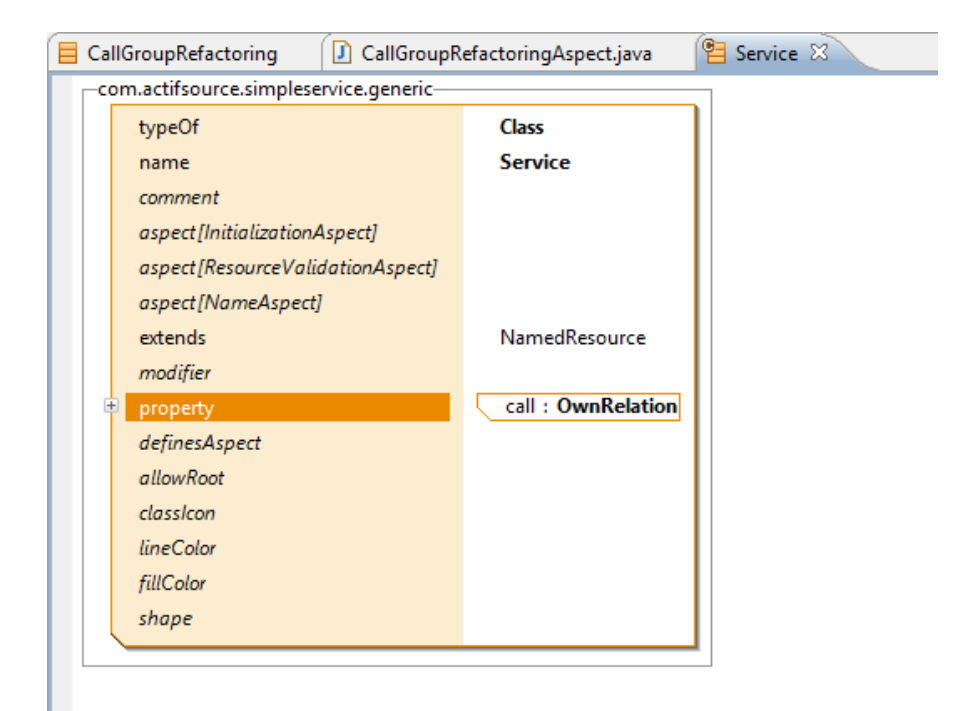

#### **Update the simple service model 13**

Create a new **Relation** named "group" with a new **Class** named "CallGroup" used as the range

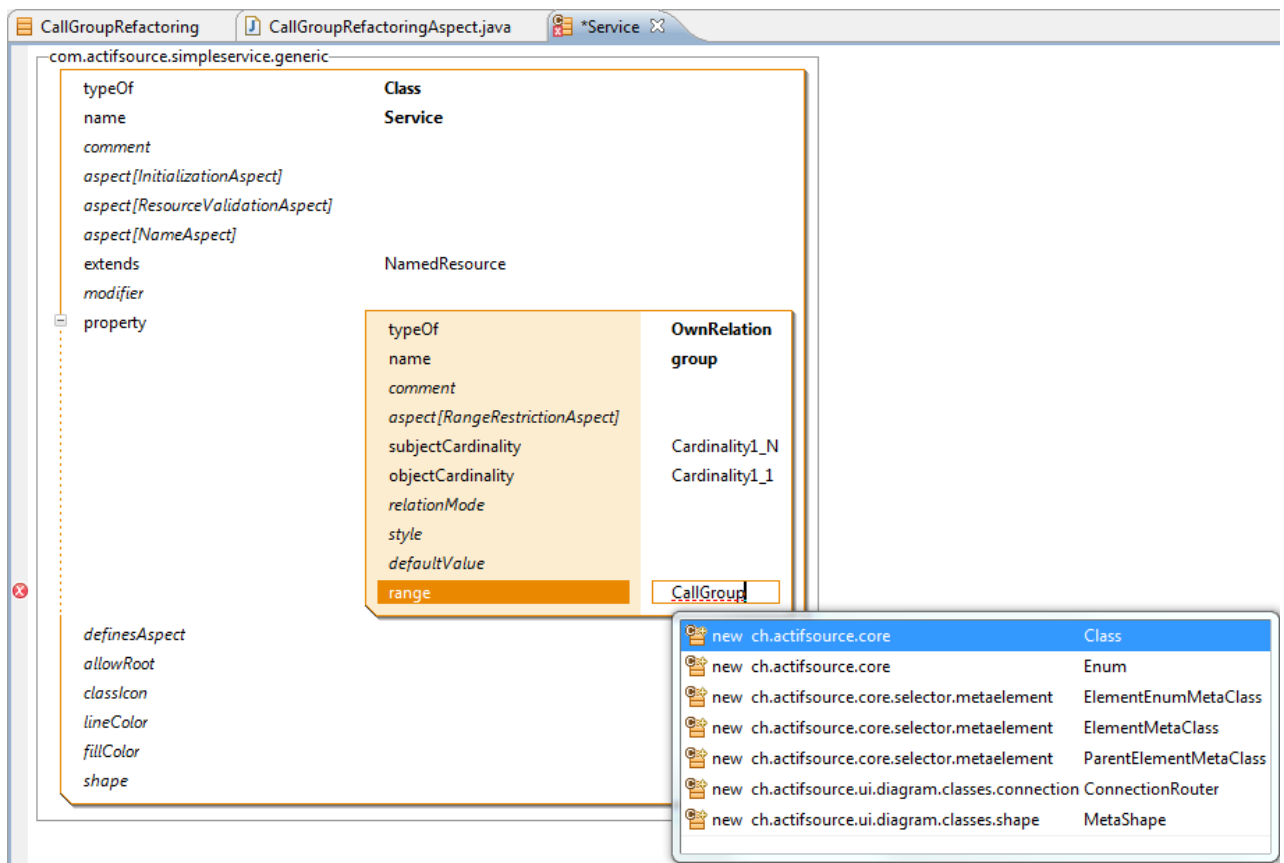

#### **Update the simple service model 14**

Paste the call relation from the *clipboard* into the new Callgroup

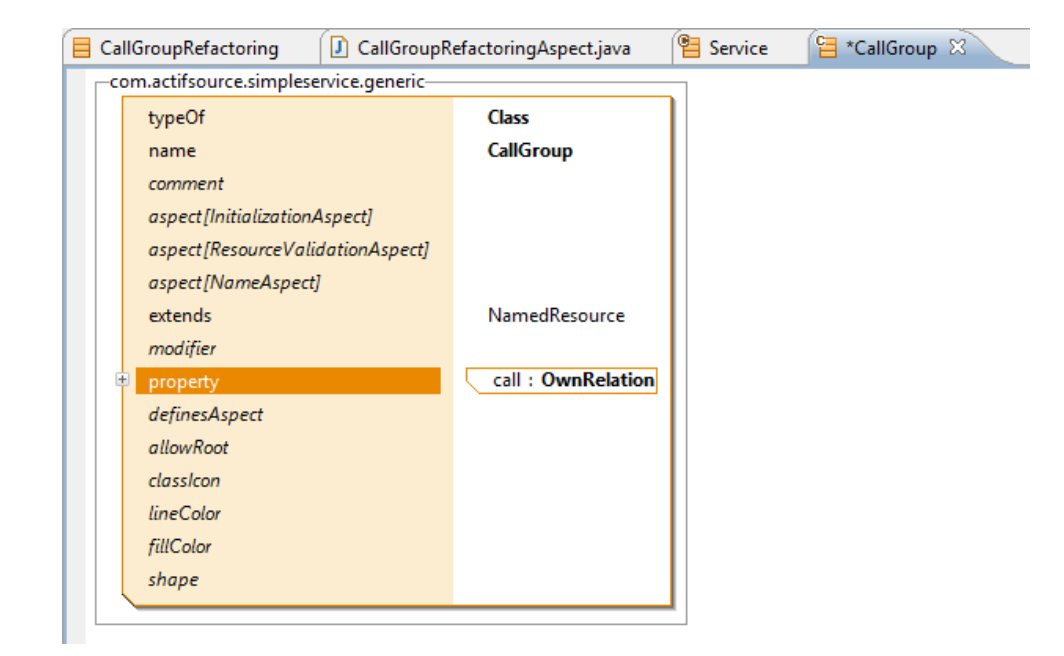

#### **Update the simple service model 15**

Add an additional **Attribute** named "async"

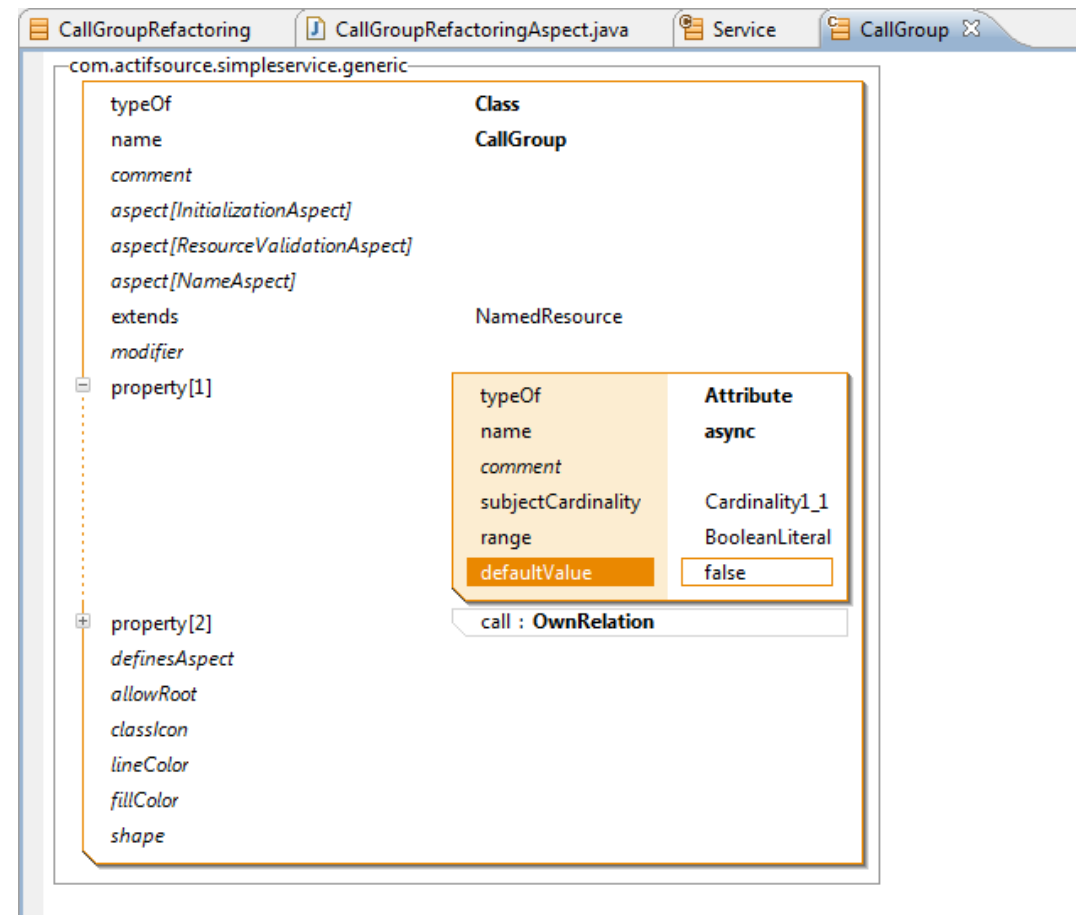

 We only use an attribute to keep the tutorial simple. An alternative would be to create a subclass of CallGroup instead.

## **Part III:**

## **Write a simple refactoring**

- First we want to have more convenient access to the resource guids.
- Add a the **ExportWithoutStatements** buildconfig to the *src-gen* **target folder** for exporting java classes for the *SimpleService* packages

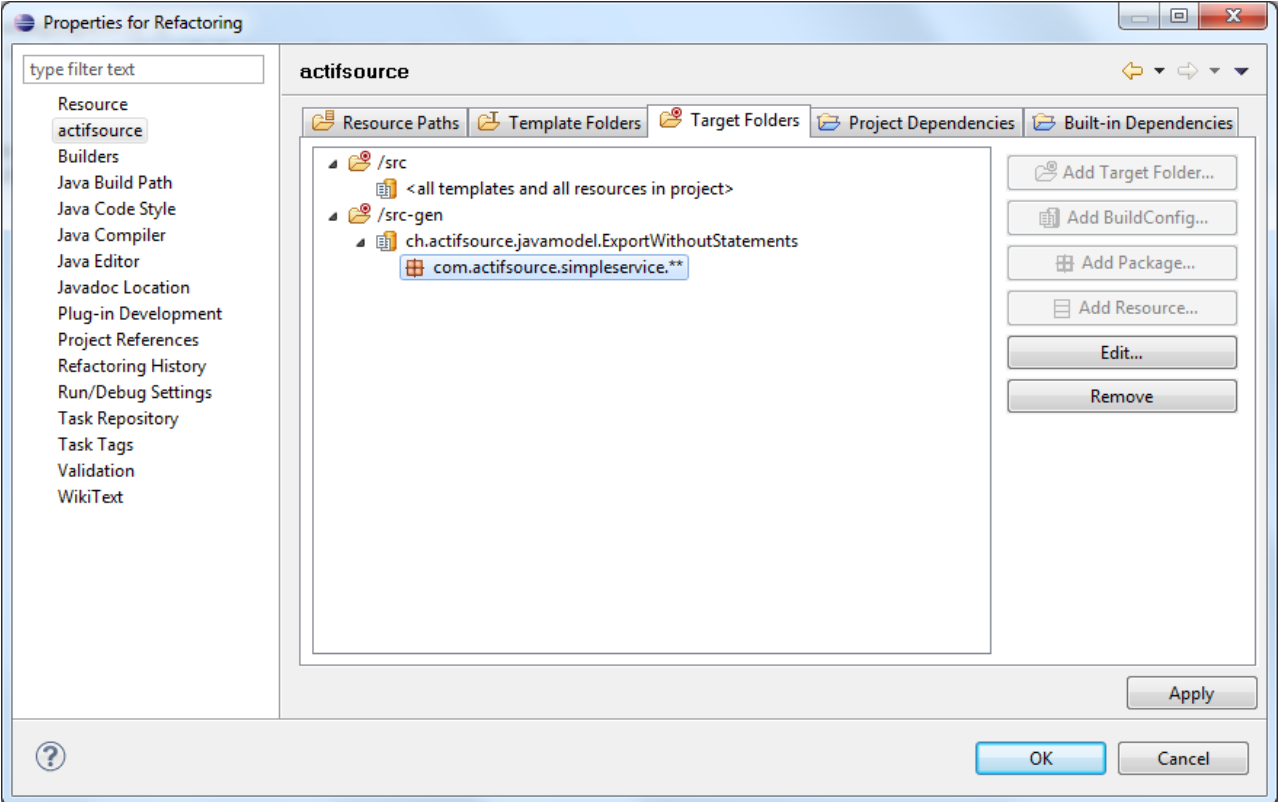

This will generate a class for each package containing a constant for each **resource**.

Implement the *refactor* method

```
CallGroupRefactoringAspect.java 23
```

```
1 package com.actifsource.simpleservice.refactoring;
  \overline{2}3<sup>0</sup> import java.util.List;
  8
  9 public class CallGroupRefactoringAspect extends AbstractRefactorerAspect {
 1011<sup>e</sup> public CallGroupRefactoringAspect() {
 12super("1.0.0", 2010, Calendar.DECEMBER, 6, CallGroupRefactoringAspect.class.getSimpleName());
 13
       \mathcal{Y}14
 15<sup>e</sup> @Override
16ه
       public void refactor (IModifiable modifiable, List<Package> packages) {
 17
 818
       \rightarrow19
 20}
 21
```
- The *refactor* method has only two parameters an **IModifiable** and a list of packages. The modifiable provides the context to access the actifsource resources. The package list contains the actifsource packages selected by the user when starting the refactoring. How the packages selection is interpreted is up to the implementer.
- In general you need to use the two classes **Select** and **Update**. These are facades providing a convenient way to select and update resource information in a context. To get information about the available methods, open the class and a have a look at the javadoc comments on how to use them.

#### **Write a simple refactoring 18**

- The actifsource API works with statements and resources. A **Statement** is a triple connecting two resources (*subject*, *object*) through a property (*predicate*). The subject is the resource whose type (class) defines the predicate (property). The object is an instance of properties range. This is almost the same you see in the resource editor. In our example Patient is an instance of Service. Person refers the Calls throw the call-Relation defined in the Service class. For example you will get a statement Person (*subject*), call (*predicate*), Create (*object*) because Person refers to Create through the call relation. This is different from the diagram editor where subject and object are represented by their type.
- The old model looked like this

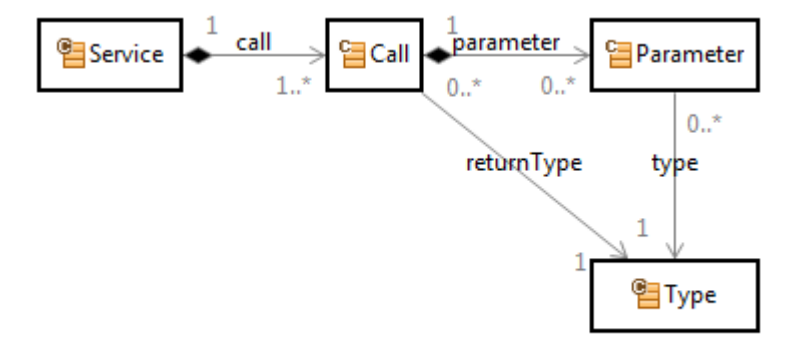

and the new model looks like this now

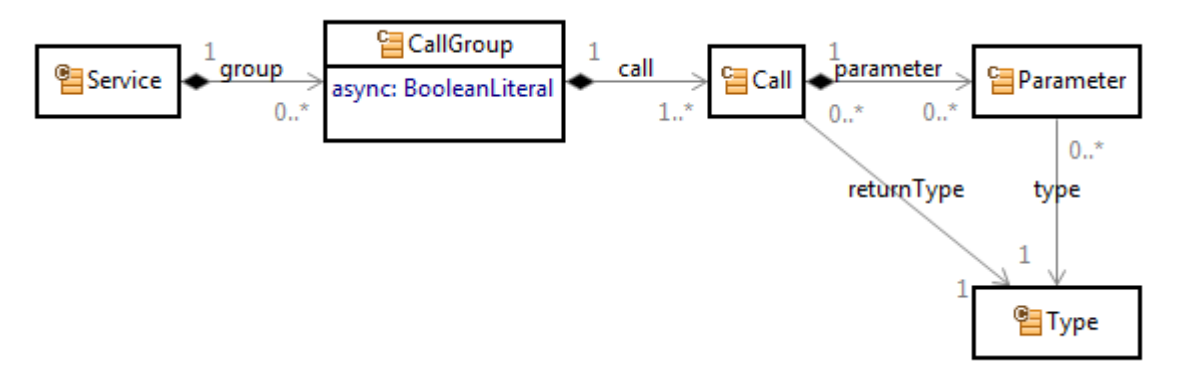

The only thing the refactoring has to do is adding a CallGroup into each Service and move the Calls into the group.

© 2010 actifsource GmbH, Switzerland - all rights reserved.

#### **Write a simple refactoring**

 $\%$  Select all Service instances in packages posted to the refactorer

```
CallGroupRefactoringAspect.java X
  1 package com.actifsource.simpleservice.refactoring;
  \overline{2}3<sup>e</sup> import java.util.List;
  \overline{4}5 import ch.actifsource.core.*;
  6 import ch.actifsource.core.Package;
  7 import ch.actifsource.core.job.Select;
 8 import ch.actifsource.core.update.IModifiable;
 9 import ch.actifsource.ui.refactoring.builtin.AbstractRefactorerAspect;
 10
 11 import com.actifsource.simpleservice.generic.GenericModel;
 1213 public class CallGroupRefactoringAspect extends AbstractRefactorerAspect {
 1415<sup>e</sup> public CallGroupRefactoringAspect() {
 16super("1.0.0", 2010, Calendar.DECEMBER, 6, CallGroupRefactoringAspect.class.getSimpleName());
 17\rightarrow18
19<sup>e</sup> @Override
public void refactor(IModifiable modifiable, List<Package> packages) {
 21
       ;( Iterable<PackagedResource> services = Select.instancesWithPackage(modifiable, GenericModel.Service
 22
       for (PackagedResource service: services) {
 23
         if (!packages.contains(service.getPackage())) continue;
2425\rightarrow26 F
 27
28}
29
```
 The *instanceWithPackage* method takes an **ISelectable** and the **GUID** of a class. The result is an Iterable providing all instances reachable through the selectable. Since each **IModifiable** is also an **ISelectable**, you can use the **IModifiable** passed to the refactorer.

#### **Write a simple refactoring 20**

 $\uppsi$  Create a new CallGroup using the Update-Facade and add it to the Service-Instance

```
T *CallGroupRefactoringAspect.java &
 1 package com.actifsource.simpleservice.refactoring;
 \overline{z}3<sup>e</sup> import java.util.List;
  -4
 5 import ch.actifsource.core.*;
  6 import ch.actifsource.core.Package;
  7 import ch.actifsource.core.job.*;
 8 import ch.actifsource.core.update.IModifiable;
 9 import ch.actifsource.ui.refactoring.builtin.AbstractRefactorerAspect;
1011 import com.actifsource.simpleservice.generic.GenericModel;
1213 public class CallGroupRefactoringAspect extends AbstractRefactorerAspect {
 1415<sup>e</sup> public CallGroupRefactoringAspect() {
16super("1.0.0", 2010, Calendar. DECEMBER, 6, CallGroupRefactoringAspect.class.getSimpleName());
17 \quad \}18
19<sup>e</sup> @Override
A<sub>20</sub> public void refactor(IModifiable modifiable, List<Package> packages) {
21
       Iterable<PackagedResource> services = Select.instancesWithPackage(modifiable, GenericModel.Service);
 l22
       for (PackagedResource service: services) {
 Î2з
          Package pkg = service.getPackage();
 124
         if (!packages.contains(pkg)) continue;
25
         Resource newGroup = Update.createResourceWithDefaults(modifiable, pkg, GenericModel.CallGroup, "group", null);
[: Update.createStatement(modifiable, pkg, service.getResource(), GenericModel.Service_group_, newGroup);
27 \quad \rightarrow∭28 }
|29
```
- The Update-Facade always requires an **IModifiable** to work with. Using the *createResourceWithDefaults* method you can create a new instance of a type in the specific package. If you have a named resource, it is recommended to use the overload taking a name. The last parameter defines the default values for the attributes and relations when creating the resource and can be left out. For each property not found in the defaultValue map the default defined in the model will be used.
- The *createStatement* method creates a statement. In this case the newly created group is assigned to the service using the group relation.

 $\%$  Move the Calls to the group

```
CallGroupRefactoringAspect.java &
  1 package com.actifsource.simpleservice.refactoring;
  \overline{2}3<sup>e</sup> import java.util.*;
  \overline{4}5 import ch.actifsource.core.*;
  6 import ch.actifsource.core.Package;
  7 import ch.actifsource.core.job.*;
  8 import ch.actifsource.core.update.IModifiable;
  9 import ch.actifsource.ui.refactoring.builtin.AbstractRefactorerAspect;
 10 import ch.actifsource.ui.refactoring.util.RefactorUtil;
 1112 import com.actifsource.simpleservice.generic.GenericModel;
 13
 14 public class CallGroupRefactoringAspect extends AbstractRefactorerAspect {
 15
 16<sup>0</sup> public CallGroupRefactoringAspect() {
 17
        super("1.0.0", 2010, Calendar.DECEMBER, 6, CallGroupRefactoringAspect.class.getSimpleName());
 18 }
 19
20<sup>e</sup> @Override
3321 |
     public void refactor (IModifiable modifiable, List<Package> packages) {
 22
        Iterable<PackagedResource> services = Select.instancesWithPackage(modifiable, GenericModel.Service);
 23
       for (PackagedResource service: services) {
 24
         Package pkg = service.getPackage();
 ₿25
         if (!packages.contains(pkg)) continue;
 §26
 27 ا
          Resource newGroup = Update.createResourceWithDefaults(modifiable, pkg, GenericModel.CallGroup, "group", null);
 ll28
           Update.createStatement(modifiable, pkg, service.getResource(), GenericModel.Service group, newGroup);
 و ع‼
 30
           RefactorUtil.moveStatements(modifiable, GenericModel.CallGroup call , service.getResource(), newGroup);
 lзı
        \rightarrow32
      \rightarrow33
34}
35
```
- This time the method is located on the RefactorUtil. The reason for this is that the Update-Facade only provides simple modification methods and no selects. The *moveStatements* method uses methods from both the Select and Update method and is more complex. The *moveStatements* method take the **IModifiable**, a **Property**, the source and the target. It is simply often used when moving a **Property** from one class to another.
- By using the cut and paste in ResourceEditor, actifsource automatically detected that you have moved the **Property** call.

## **Part IV: Execute a refactoring**

 $\%$  Open the Patient-Service to see that it is actually invalid.

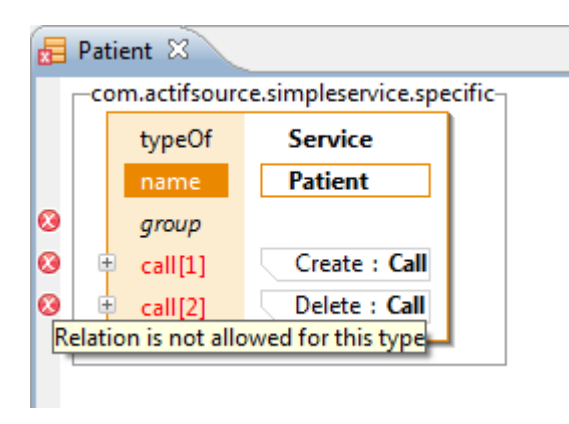

 As you can see the group relation that is already there and it would be possible to do change the model by hand.

Open the context menu on the **project** or the **package** containing the Patient service

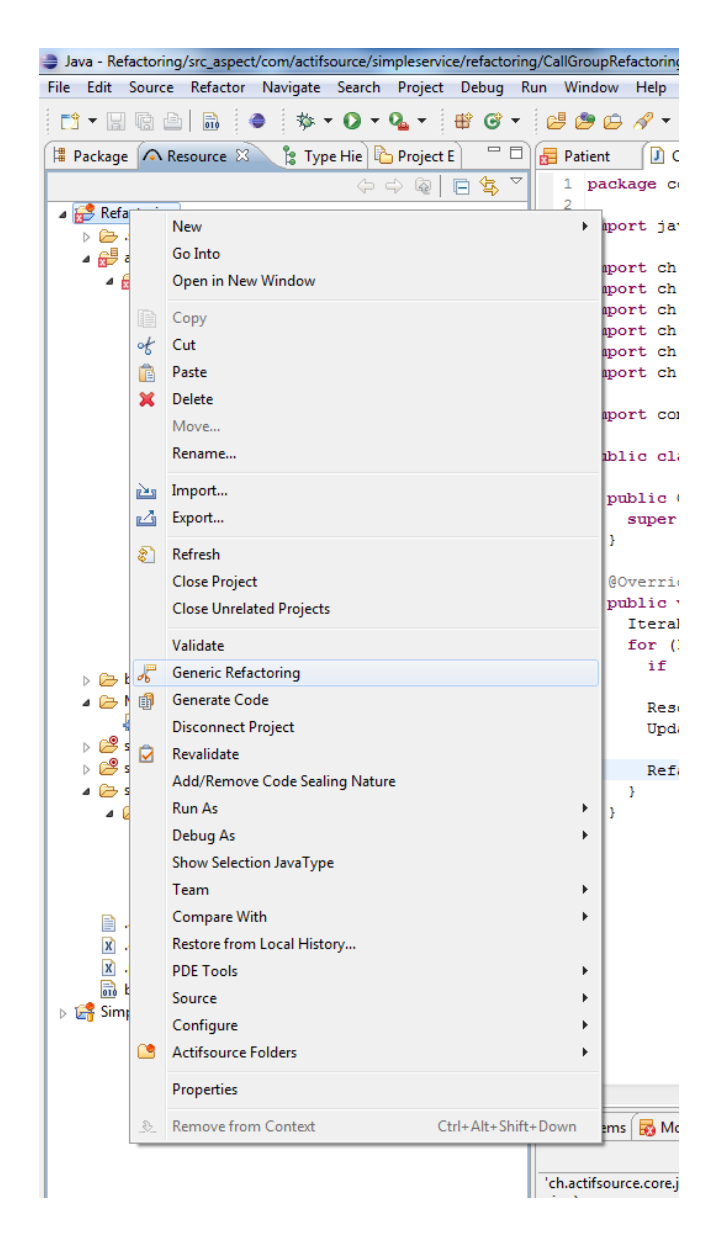

- Select the *CallGroupRefactoringAspect*.
- Press *Finish*.

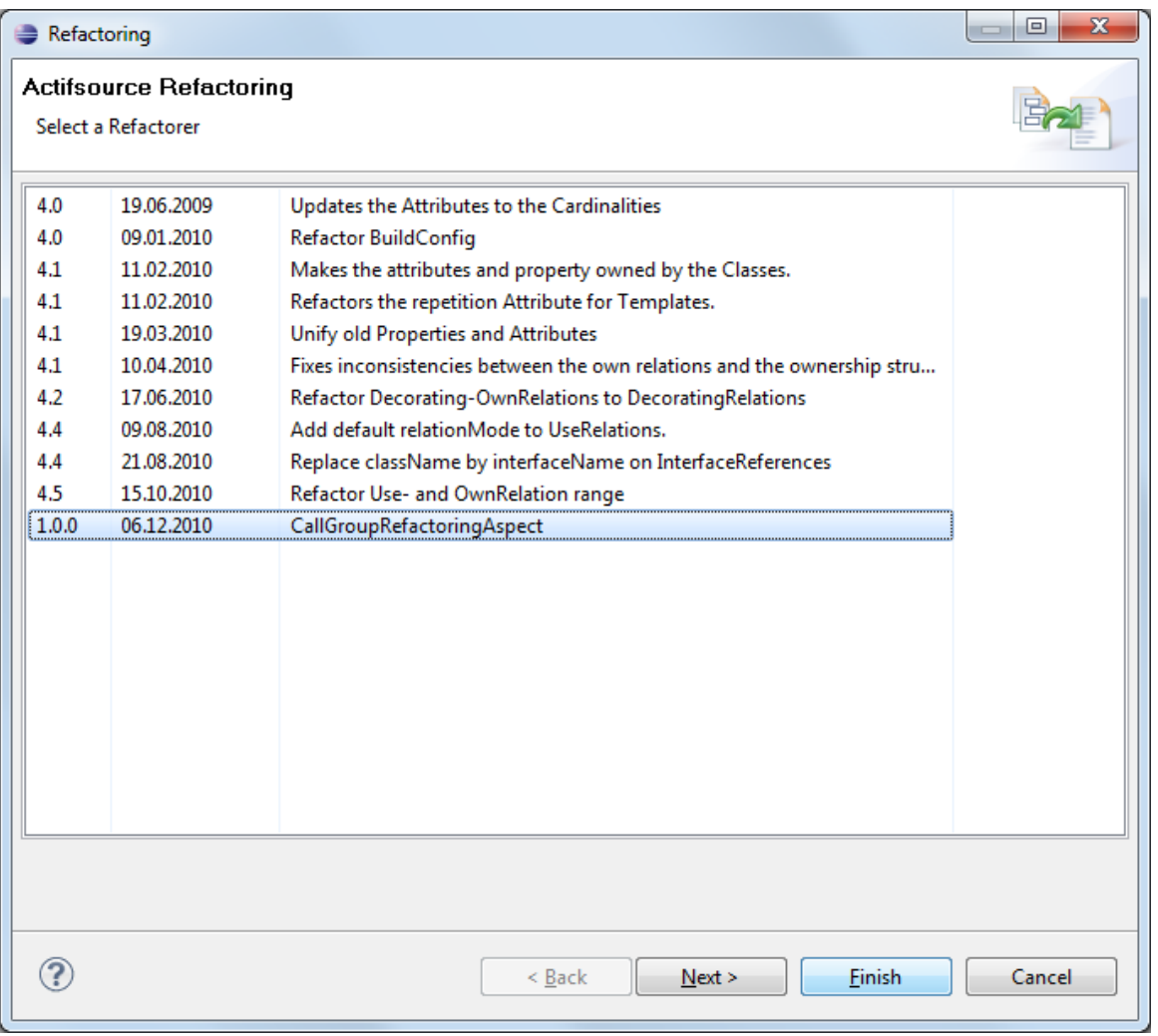

 As you can see, the values passed to the constructor are shown in the refactoring dialog. In actifsource we use the aspects to provide refactorings whenever we change the metamodel.

#### **Execute a refactoring 25**

**The Patient service is now refactored** 

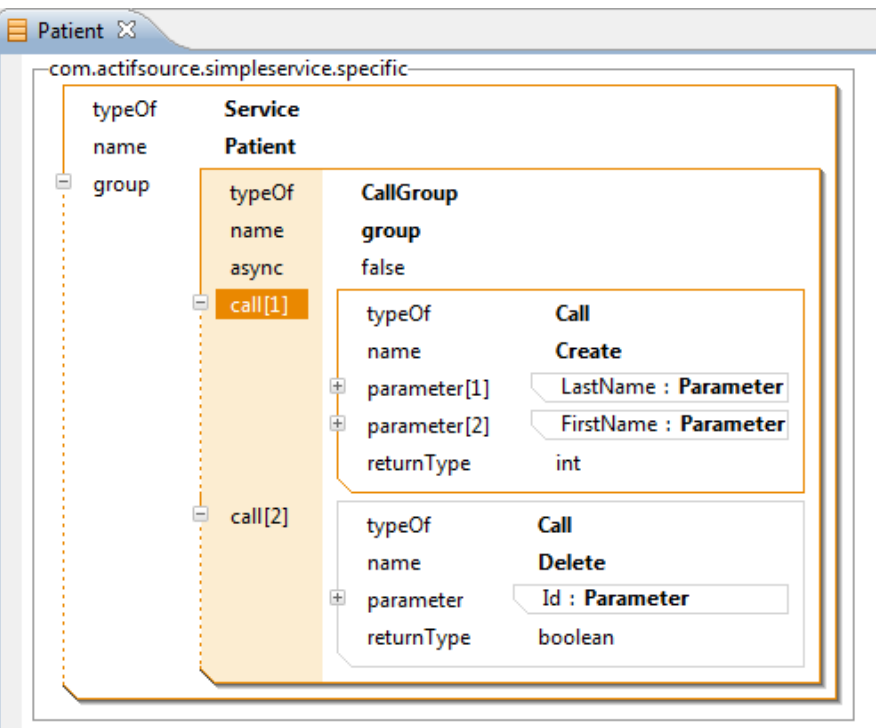

## **Part IV: Update the templates**

- $\%$  The refactoring you have written only updates the instances. This is common practice, writing a refactoring for the service model and the templates makes no sense, since updating the classes is different for each step. The same applies for the templates.
- $\%$  Open the Service Imples template
- $\%$  Go to the Service.call selector by clicking on the first errormarker
- $\%$  Change it to Service.group.call

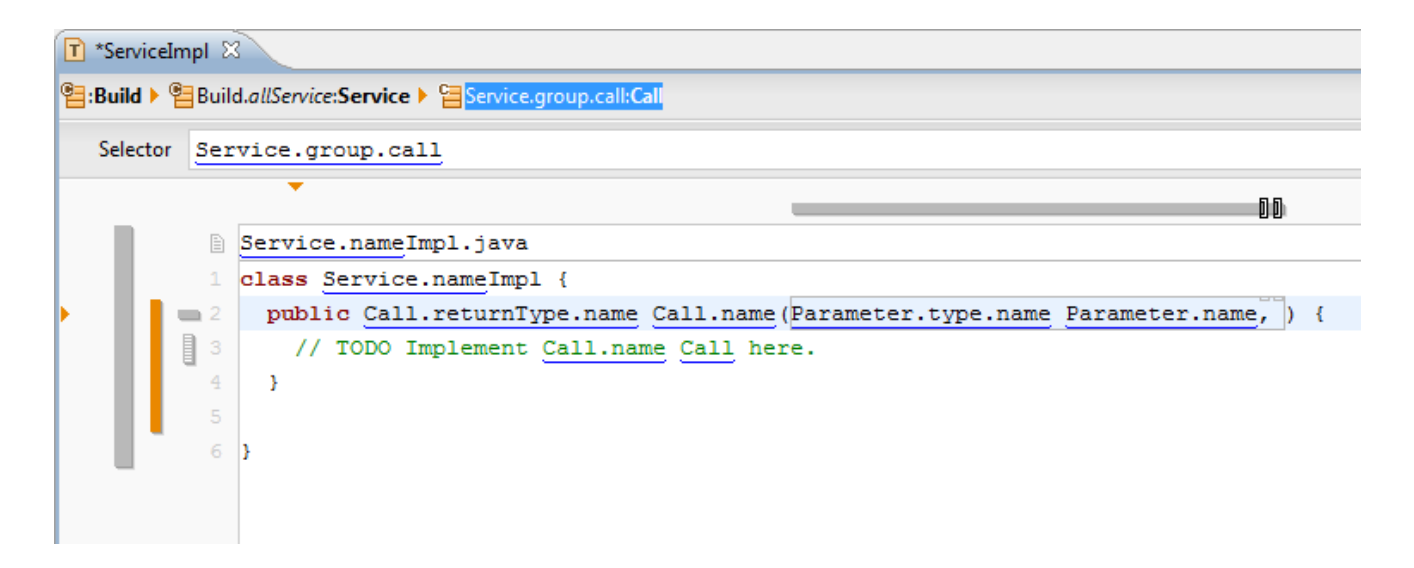

#### **Update the templates 27**

 $\&$  Add a new line using the async attribute

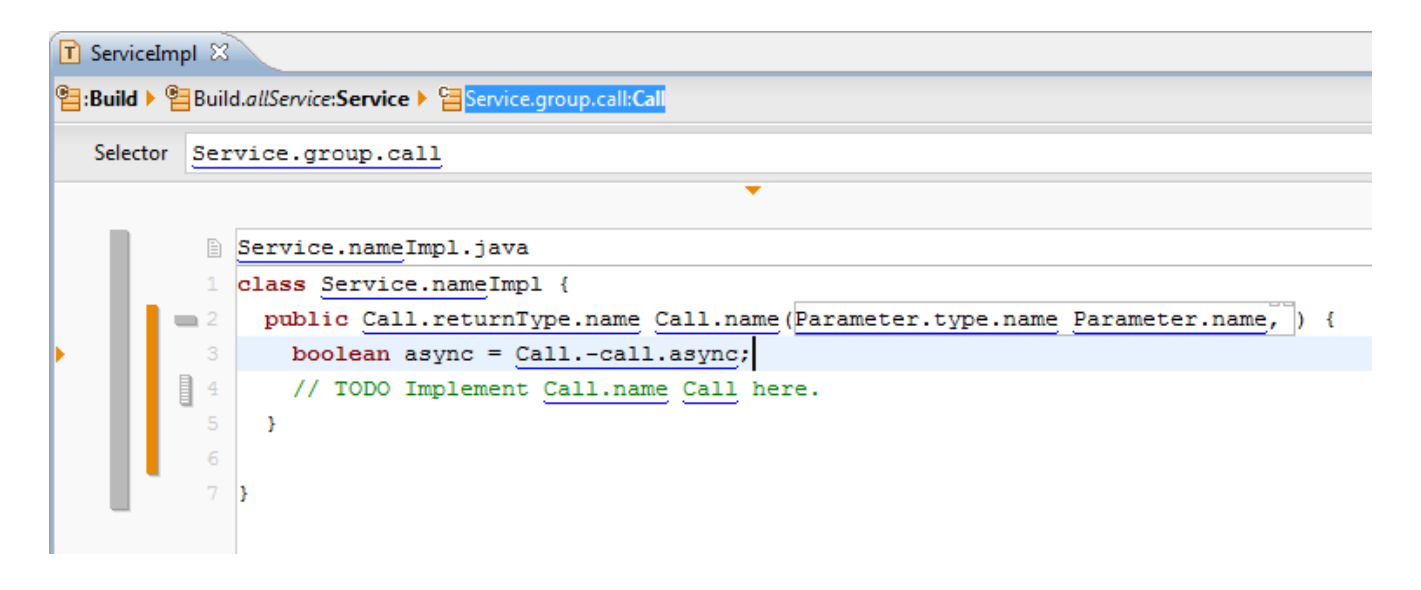

 $\%$  Open the generate *PatientImpl.java* and update the protected regions.

```
D PatientImpl.java &
T ServiceImpl
 1 class PatientImpl {
 2<sup>0</sup> public int Create (String LastName, String FirstName) {
 3<sup>1</sup>boolean async = false;
  \overline{4}// Begin Protected Region [[b4a31889-0125-11e0-bfd5-abde91cf2eb0]]
  -5
       System.out.println("Create(" + LastName + "," + FirstName + ", " + async + ")");
       return -1:6
 7// End Protected Region [[b4a31889-0125-11e0-bfd5-abde91cf2eb0]]
 8
      \mathcal{F}\overline{9}10<sup>e</sup> public boolean Delete(int Id) {
11
       boolean async = false;
12.
       // Begin Protected Region [[b4a318a4-0125-11e0-bfd5-abde91cf2eb0]]
    System.out.println("Delete(" + Id + ", " + async + ")");
⊪13
∭14
       return false;
15
       // End Protected Region [[b4a318a4-0125-11e0-bfd5-abde91cf2eb0]]
16.
     \rightarrow17
18}
19 // Actifsource ID=[b4a318d8-0125-11e0-bfd5-abde91cf2eb0,b4a31876-0125-11e0-bfd5-abde91cf2eb0]
20
```
 You may play around a little bit with the model by adding an additional CallGroup to the Patient-service with the async attribute set to **true**.

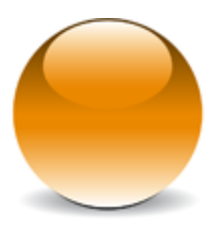

© 2010 actifsource GmbH, Switzerland - all rights reserved.